#### **CDK API's**

Using eStore for Vendor Authorization

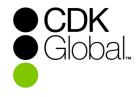

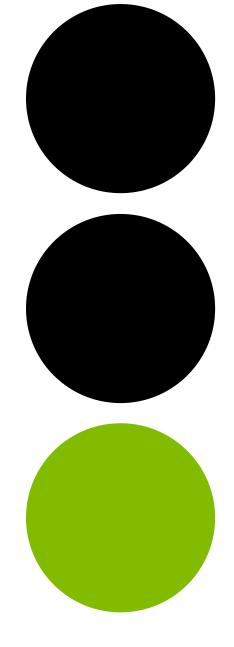

## **Open the CDK Partner Hub**

| Login to<br>ConnectCDK | <ul> <li>Enter your existing ConnectCDK ID and password, then click "Sign In"</li> <li>If you have forgotten your password, then please use the 'Forgot your password?' link to reset it</li> <li>If you do not know your ConnectCDK ID username, then please use Service Connect to request assistance.</li> </ul> |
|------------------------|----------------------------------------------------------------------------------------------------|
|                        |                                                                                                    |

#### ConnectCDK URL: connectcdk.com/a/partnerhub

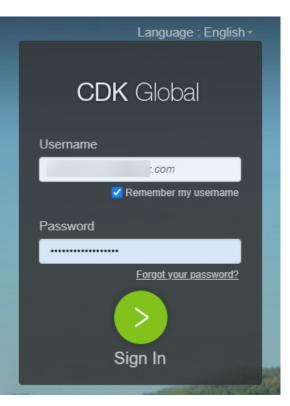

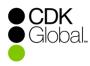

### **Open eStore Order Management**

eStore Order Management

#### • Click the 'ESTORE ORDER MGMT' button in the menu on the left

| DASHBOARD            | Good afternoon,                                                                                                    |                                   |
|----------------------|----------------------------------------------------------------------------------------------------|-----------------------------------|
| DD DOCPORTAL         |                                                                                                    |                                   |
| ES ESTORE ORDER MGMT | Manage My Invoice                                                                                                    | 5.25                              |
| MANAGE INVOICES      | Enroll in and access any of our FREE<br>billing services, Manage your<br>Invoice, ePayments, Paperless billing<br>or Smart Invoice. Learn more below<br>or contact your account specialist<br>for more details. | 5:35<br>PM<br>Monday,<br>July 06, |
|                      | MANAGE MY INVOICE                                                                                                    | 2020                              |

#### • CDK • Global...

#### **Order Status**

View Order Status

- Once logged in you will see a list of eStore orders for your dealerships.
- Order Statuses include Waiting for Dealer Review, Waiting for Vendor Review and Approved By Vendor.

| Text :               | Start :                       | Apr 2, 2019   | End : Apr                 | 17, 2019 📰             |               | Search Q              | AllOrders              |
|----------------------|-------------------------------|---------------|---------------------------|------------------------|---------------|-----------------------|------------------------|
| Multi Column Sort Lo | eft to Right: Clear Sort Orde |               |                           |                        |               | Export                | t Orders               |
| ld CMF               | Dealership Name               | Vendor<br>CMF | Order Status              | Order<br>Received Date | No of<br>Days | Last Modified<br>Date | Storefront             |
| 16252                |                               | 71056680      | Waiting for Vendor Review | 4/17/19 11:03          | 0             | 4/17/19 11:05         | 3PA OMT Vendor<br>Demo |
| 18251                |                               | 71056680      | Waiting for Vendor Review | 4/17/19 10:48          | 0             | 4/17/19 10:49         | 3PA OMT Vendor<br>Demo |
| 16245                |                               | 76045088      | Approved                  | 4/12/19 10:05          |               | 4/15/19 03:08         |                        |
| 16244                |                               | 76045088      | Approved                  | 4/11/19 11:44          |               | 4/11/19 11:53         |                        |
| 16243                |                               | 71056680      | Waiting for Vendor Review | 4/10/19 11:49          | 7             | 4/10/19 11:51         | 3PA OMT Vendor<br>Demo |
| 16242                |                               | 76045088      | Waiting for Vendor Review | 4/10/19 11:46          | 7             | 4/12/19 10:07         |                        |
| 16241                |                               | 76045088      | Waiting for Vendor Review | 4/10/19 11:43          | 7             | 4/11/19 11:49         |                        |
| 16240                | -                             | 71056680      | Waiting for Dealer Review | 4/10/19 11:32          | 7             | 4/10/19 11:32         | 3PA OMT Vendor         |

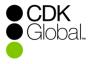

# **Order Status: Waiting for Dealer Review**

Waiting for Dealer Review

- This status indicates that the order is waiting for the dealer to approve the account access.
- The vendor may take control of this order if the account access has been updated in the Dealer Edits column for each location or may wait for the dealer to take action.

|            |                      | Ba                     | ck to Orders                       |                                |                     |
|------------|----------------------|------------------------|------------------------------------|--------------------------------|---------------------|
| Order Numb | er:                  | Order Date: 3/20/19    | 0:53                               | Status : Waiting for Deale     | er Review           |
| Ordered By |                      | Phone Number: 888-     | 888-888                            | Email Address :                |                     |
| Selected   | Integration Products | Catalog #              | DMS Accounts Acces                 | ed By Each Product Listed Info |                     |
| 2          | PA-MBD-              |                        | Accounting(-A) F&I(-I              | I) Service(-S)                 |                     |
|            |                      |                        |                                    |                                |                     |
| Select     | Dealership           |                        | DMS Account Logon Info             |                                | Vendor Install Date |
| Select     | Dealership           | Accounts               | DMS Account Logon Info<br>CDK Data | Dealer Edits                   | Vendor Install Date |
| -          | Dealership           | Accounts<br>Accounting |                                    | Dealer Edits<br>ACC-A          |                     |
| -          | Dealership           |                        | CDK Data                           |                                |                     |

Vendor may take control of this order.

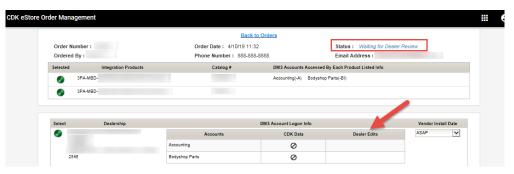

#### Vendor cannot take control of this order.

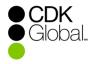

## **Order Status: Waiting for Vendor Review**

Waiting for Vendor Review

**) CDK** D Global.

- This status indicates that the account access has been approved by the dealer and is now waiting for vendor approval.
- The dealer is no longer able to make any changes to this order.

|                    |                                                                                                    | B                                 | ack to Orders               |                                 |                     |
|--------------------|----------------------------------------------------------------------------------------------------|-----------------------------------|-----------------------------|---------------------------------|---------------------|
| endo               | or Instructions                                                                                                    |                                   |                             |                                 |                     |
| 2. Dele<br>3. Pres | ete any integration products that sh<br>te any dealerships that should not<br>ss save to save any edits or change<br>ss save and confirm when all edits | have been ordered by clicking the | e green check mark to red x |                                 | rogram )            |
| Order              | Number :                                                                                                    | Order Date: 4/18/19               | 08:08                       | Status : Waiting for Ven        | dor Review          |
| Order              | ed By :                                                                                                    | Phone Number: 888                 | 3-888-8888                  | Email Address :                 |                     |
| Selecter           | d Integration Products                                                                                                    | Catalog #                         | DMS Accounts Acces          | sed By Each Product Listed Info |                     |
| 0                  | 3PA-MBD-VENDOR'S-DEMO-APPLICATI                                                                                                    | ION 1 4444200                     | Accounting(-A) F&I(-        | FI) Service(-S)                 |                     |
| Ø                  | 3PA-MBD-VENDOR'S-DEMO-APPLICAT                                                                                                    | ION 2 4444201                     | Accounting(-A)              |                                 |                     |
| Select             | Dealership                                                                                                    |                                   | DMS Account Logon Info      |                                 | Vendor Install Date |
|                    |                                                                                                    | Accounts                          | CDK Data                    | Dealer Edits                    | ASAP                |
| <b>S</b>           |                                                                                                    |                                   | 0                           | ACC-A                           |                     |
|                    |                                                                                                    | Accounting                        | v                           |                                 |                     |
|                    | 2548                                                                                                    | Accounting<br>F&I                 | 0                           | AUD-FI                          |                     |
|                    | 2546                                                                                                    | -                                 |                             | AUD-FI<br>AUDI-S                |                     |
|                    | 2548                                                                                                    | F&I                               | 0                           |                                 | ASAP                |
|                    | 2848                                                                                                    | F&I<br>Service                    | 0                           | AUDI-S                          | ASAP                |
|                    | 2548                                                                                                    | F&I<br>Service<br>Accounts        | O<br>O<br>CDK Data          | AUDI-S<br>Dealer Edits          | ASAP                |

# **Vendor Edits**

| Vendor Edits | <ul> <li>The vendor may remove a specific catalog(s) and dealership locations by clicking the green checkmark in the "Select" column.</li> <li>The green checkmark will change to a red X, indicating that this catalog or dealer location will not be included in the order.</li> <li>You may also decline the entire order or update the install date to a future date.</li> </ul> |
|--------------|----------------------------------------------------------------------------------------------------|
|              |                                                                                                    |

| 1. Delet<br>2. Delet<br>3. Press | e any dealerships that should no<br>s save to save any edits or chang | hould not have been ordered by cl<br>t have been ordered by clicking th | e green check mark to red x     |                                 | ogram )                                                     |              |
|----------------------------------|-----------------------------------------------------------------------|-------------------------------------------------------------------------|---------------------------------|---------------------------------|-------------------------------------------------------------|--------------|
|                                  | Number :                                                              | Order Date: 4/18/19<br>Phone Number: 88                                 | 08:08                           | Status : Waiting for Vend       |                                                             |              |
| Selected                         | Integration Products                                                  | Catalog #                                                               | DMS Accounts Access             | ed By Each Product Listed Info  |                                                             |              |
|                                  | 3PA-MBD-VENDOR'S-DEMO-APPLICA                                         | TION 1 4444200                                                          | Accounting(-A) F&I(-F           | I) Service(-S)                  |                                                             |              |
|                                  | 3PA-MBD-VENDOR'S-DEMO-APPLICA                                         | TION 2 4444201                                                          | Accounting(-A)                  |                                 |                                                             |              |
| Select                           | Dealership                                                            | Accounts<br>Accounting                                                  | DMS Account Logon Info CDK Data | Dealer Edits<br>ACC-A<br>AUD-Fi | Vendor Install<br>DELAY<br>Select Install D<br>Apr 22, 2019 |              |
|                                  |                                                                       | Service                                                                 | 0                               | AUDI-S                          |                                                             |              |
| 8                                |                                                                       | Accounts                                                                | CDK Data                        | Dealer Edits                    | ASAP                                                        | $\checkmark$ |
|                                  |                                                                       |                                                                         |                                 |                                 |                                                             |              |
|                                  |                                                                       |                                                                         |                                 |                                 |                                                             |              |
|                                  |                                                                       |                                                                         |                                 |                                 |                                                             |              |
| Notes :                          |                                                                       |                                                                         |                                 |                                 |                                                             |              |

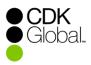

# **Vendor Edits**

Vendor Edits – Duplicate Orders

- It is possible for a Dealer to order a Product multiple times. In these cases a warning message will display and potential duplicate orders will be identified in red text below the dealer location.
- Please note that there are valid cases where a dealer is using the same CMF number to represent two different DMS accounts (for example, two F&I accounts)

| eStore Order Management                                                                                                    |                                                                                                    |                                                                                                    |                                                                   |            |
|----------------------------------------------------------------------------------------------------|----------------------------------------------------------------------------------------------------|----------------------------------------------------------------------------------------------------|-------------------------------------------------------------------|------------|
| Vendor Instructions                                                                                                    |                                                                                                    |                                                                                                    |                                                                   |            |
| <ul> <li>Delete any dealerships that should not have been should not have been should not</li></ul> | t have been ordered by clicking the green check r<br>een ordered by clicking the green check mark to r                                                                                                    |                                                                                                    |                                                                   |            |
| Press save to save any edits or changes     Press save and confirm when all edits are do                                                                                                    | e and order is ready to be submitted (Email to de                                                                                                    | aler, vendor CDK Global Partner Program )                                                                                                    |                                                                   |            |
|                                                                                                    | le and order is ready to be submitted (Email to de                                                                                                    | alei, venuur obk Giubai Pannei Program )                                                                                                    |                                                                   |            |
| WARNING - POTENTIAL DUPLICATE                                                                                                    |                                                                                                    |                                                                                                    |                                                                   | 1          |
| the dealer location(s) highlighted below with a<br>been received for a location. You can view a<br>location.<br>• Please note that there are valid cases where                                                                                                    | warning indicator. The warning indicator identifies<br>dditional information about the prior order(s) for<br>a dealer is using the same CMF number to represe                                                                    | by been ordered for a particular dealer location (CMI<br>sthe catalog number(s) for which potential duplicate<br>or a dealer location by clicking on the warning as<br>ent two different DMS accounts (for example, two F       | orders have already<br>ssociated with that<br>& I accounts or two |            |
| is intended for a connection to a different DMS<br>connection.<br>If you determine that a potential duplicate is a<br>duplicate is not a duplicate, then you can leav                                                                                                    | account or set of accounts than those in your pri<br>duplicate for a dealer location, then you may remu<br>e it on the order (no action is necessary). Once you                                                                  | please review your records and confer with the deal<br>or order. Approval of this potential duplicate order w<br>ove that dealer location from the order. If you detern<br>ou have completely reviewed all potential duplicates | ill result in billing for the nine that a potential               |            |
| appropriately, you can "Save and Confirm" the                                                                                                    | e order.                                                                                                    |                                                                                                    |                                                                   |            |
|                                                                                                    |                                                                                                    |                                                                                                    |                                                                   |            |
| Order Number :                                                                                                    | Order Date : 4/17/20 01:58                                                                                                    | Status · Waiting for Vendor Revi                                                                                                    | ew.                                                               |            |
| Order Number :<br>Ordered By :                                                                                                    | Order Date: 4/17/20 01:58<br>Phone Number: 111-111-1111                                                                                                    | Status : Waiting for Vendor Revi<br>Email Address :                                                                                                    | iew                                                               |            |
| Ordered By :                                                                                                    | Phone Number : 111-111-1111                                                                                                    | Email Address :                                                                                                    | ew                                                                |            |
| Ordered By :<br>Selected Integration Products                                                                                                    | Phone Number: 111-111-1111 Catalog # DMS Ar                                                                                                    | -                                                                                                    | iew .                                                             |            |
| Ordered By :                                                                                                    | Phone Number : 111-111-1111                                                                                                    | Email Address :                                                                                                    | ew .                                                              |            |
| Ordered By :<br>Selected Integration Products                                                                                                    | Phone Number: 111-111-1111 Catalog # DMS Ar                                                                                                    | Email Address :                                                                                                    | ew                                                                |            |
| Ordered By :<br>Selected Integration Products<br>3PA-MBD-VENDOR'S-DEMO-APPLICATION 1                                                                                                    | Phone Number: 111-111-1111 Catalog # DMS Ar                                                                                                    | Email Address :                                                                                                    | ew<br>endor Install Date                                          |            |
| Ordered By :<br>Selected Integration Products<br>3PA-MBD-VENDOR'S-DEMO-APPLICATION 1<br>Select D Install Info for C                                                                                                    | Phone Number : 111-111-1111<br>Catalog # DMS Ar<br>4660308                                                                                                    | Email Address :                                                                                                    |                                                                   |            |
| Ordered By :<br>Selected Integration Products<br>3PA-MBD-VENDOR'S-DEMO-APPLICATION 1<br>Select D<br>Install Info for C<br>This order for 488030                                                                                                    | Phone Number : 111-111-1111<br>Catalog # DMS Ar<br>4680308<br>atalog # 4680308                                                                                                    | Email Address :                                                                                                    | endor install Date                                                |            |
| Ordered By :<br>Selected Integration Products<br>3PA-MED-VENDOR'S-DEMO-APPLICATION 1<br>Select D<br>Install Info for C<br>This order for 488030<br>potential duplicate on                                                                                                    | Phone Number :         111-111-1111           Catalog #         DMS Ar           4660308         atalog # 4680308           atalog # 4680308         CARFAX for CMF Number 06600089 -                                            | Email Address :                                                                                                    | endor install Date                                                |            |
| Selected       Integration Products         3PA-MBD-VENDOR'S-DEMO-APPLICATION 1         Select       0         Select       0         A Catalog # 4680       This order for 4880300 potential duplicate on                                                                                                    | Phone Number :         111-111-1111           Catalog #         DMS Ar           4660308         atalog # 4680308           atalog # 4680308         CARFAX for CMF Number 06600089 -                                            | Email Address :                                                                                                    | endor install Date                                                |            |
| Ordered By :<br>Selected Integration Products<br>3PA-MBD-VENDOR'S-DEMO-APPLICATION 1<br>Select p<br>Install Info for C<br>This order for 488030<br>potential duplicate on                                                                                                    | Phone Number :         111-111-1111           Catalog #         DMS Ar           4660308         atalog # 4680308           atalog # 4680308         CARFAX for CMF Number 06600089 -                                            | Email Address :                                                                                                    | endor install Date                                                |            |
| Selected       Integration Products         3PA-MBD-VENDOR'S-DEMO-APPLICATION 1         Select       0         Select       0         A Catalog # 4680       This order for 488030000000000000000000000000000000000                                                                                                    | Phone Number :         111-111-1111           Catalog #         DMS Ar           4660308         atalog # 4680308           atalog # 4680308         CARFAX for CMF Number 06600089 -                                            | Email Address :                                                                                                    | endor install Date                                                |            |
| Selected       Integration Products         3PA-MBD-VENDOR'S-DEMO-APPLICATION 1         Select       0         Select       0         A Catalog # 4680       This order for 488030000000000000000000000000000000000                                                                                                    | Phone Number :         111-111-1111           Catalog #         DMS Ar           4660308         atalog # 4680308           atalog # 4680308         Second Participation           8 – 3PA-MDA-CARFAX for CMF Number 06600089 - | Email Address :                                                                                                    | endor install Date                                                | & Footer P |

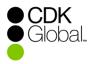

## **Vendor Edits**

| Vendor Edits –<br>Duplicate Orders | <ul> <li>Clicking the red text below the dealer location will open a dialogue<br/>box that provides information about the previous order.</li> <li>The vendor can use the Vendor Edit options to remove any<br/>catalogs or dealership locations that they determine to be<br/>duplicate orders</li> <li>Approval of any potential duplicate orders will result in billing for</li> </ul> |
|------------------------------------|----------------------------------------------------------------------------------------------------|
|                                    | the connection                                                                                                    |

| Manuel a se los a f                                                                                                    | han a shi a sa a                                                                                                    |                                                                                                    |                                                                                                    |                                                                                                    |
|----------------------------------------------------------------------------------------------------|----------------------------------------------------------------------------------------------------|----------------------------------------------------------------------------------------------------|----------------------------------------------------------------------------------------------------|----------------------------------------------------------------------------------------------------|
| <ul> <li>Delete any de</li> <li>Press save to</li> </ul>                                                                                              | tegration products that should not<br>ealerships that should not have be<br>a save any edits or changes                                                                                                    | have been ordered by clicking the green ch<br>en ordered by clicking the green check mar<br>e and order is ready to be submitted (Email I                                                                                                    |                                                                                                    |                                                                                                    |
| <b>▲</b> WARNIN                                                                                                    | G - POTENTIAL DUPLICATE                                                                                                    |                                                                                                    |                                                                                                    |                                                                                                    |
| the dealer loc<br>been received<br>location.<br>Please note ti<br>Service accor<br>is intended for<br>connection.<br>If you determi<br>duplicate is n | ation(s) highlighted below with a v<br>d for a location. You can view add<br>hat there are valid cases where a<br>unts), in which case the order may<br>r a connection to a different DMS<br>ine that a potential duplicate is a c | warning indicator. The warning indicator iden<br>ditional information about the prior order<br>dealer is using the same CMF number to re<br>y not be a duplicate. Before approving this o<br>account or set of accounts than those in you<br>duplicate for a dealer location, then you may<br>it on the order (no action is necessary). On | Irready been ordered for a particular dealer location (C<br>triffies the catalog number(s) for which potential duplic<br>(s) for a dealer location by clicking on the warning<br>present two different DMS accounts (for example, hw<br>rder, please review your records and confer with the c<br>ur prior order. Approval of this potential duplicate orde<br>remove that dealer location from the order. If you det<br>ce you have completely reviewed all potential duplicat | cate orders have already<br>g associated with that<br>o F & I accounts or two<br>dealer to verify that the order<br>r will result in billing for the<br>termine that a potential |
| Order Number :                                                                                                    |                                                                                                    |                                                                                                    |                                                                                                    |                                                                                                    |
|                                                                                                    |                                                                                                    | Order Date : 4/17/20 01:56                                                                                                    | Status : Waiting for Vendor F                                                                                                    | Review                                                                                                    |
| Ordered By :                                                                                                    |                                                                                                    | Order Date : 4/17/20 01:58<br>Phone Number : 111-111-1111                                                                                                    | Status : Waiting for Vendor F<br>Email Address :                                                                                                    | Review                                                                                                    |
| Ordered By :<br>Selected                                                                                                    | Integration Products                                                                                                    | Phone Number : 111-111-1111<br>Catalog # D                                                                                                    | -                                                                                                    | Review                                                                                                    |
| Selected                                                                                                    | Integration Products<br>IBD-VENDOR'S-DEMO-APPLICATION 1                                                                                                    | Phone Number : 111-111-1111                                                                                                    | Email Address :                                                                                                    | Review                                                                                                    |
| Selected<br>Select                                                                                                    | IBD-VENDOR'S-DEMO-APPLICATION 1                                                                                                    | Phone Number : 111-111-1111<br>Catalog # D                                                                                                    | Email Address :                                                                                                    | X for Install Date                                                                                                    |
| Selected<br>Select<br>Select<br>Select                                                                                                    | BO-VENDOR'S-DEMO-APPLICATION 1 Deal Install Info for ( This order for 46803                                                                                                    | Phone Number : 111-111-1111           Catalog #         D           4600308         D           Catalog # 4680308         D           308 - 3PA-MBD-VENDORS-DEMO-APPLICATION         D                                                                                                    | Email Address :                                                                                                    |                                                                                                    |
| Selected<br>Select<br>Select<br>Select                                                                                                    | BED-VENDOR'S-DEMO-APPLICATION 1                                                                                                    | Phone Number : 111-111-1111           Catalog #         D           4600308         D           Catalog # 4680308         D           308 - 3PA-MBD-VENDORS-DEMO-APPLICATION         D                                                                                                    | Email Address : MS Accounts Accessed By Each Product Listed Info                                                                                                    | X for Install Date                                                                                                    |
| Select<br>Select                                                                                                    | BED-VENDOR'S-DEMO-APPLICATION 1                                                                                                    | Phone Number : 111-111-1111           Catalog #         D           4600308         D           Catalog # 4680308         D           308 - 3PA-MBD-VENDORS-DEMO-APPLICATION         D                                                                                                    | Email Address : MS Accounts Accessed By Each Product Listed Info                                                                                                    | X for Install Date                                                                                                    |

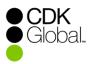

# Confirm

| Vendor Edits | <ul> <li>You may continue editing the order, "Save" your changes and<br/>come back later or "Save and Confirm" if no further edits are<br/>required.</li> </ul> |
|--------------|----------------------------------------------------------------------------------------------------|
|              | <ul> <li>Please note that clicking "Save and Confirm" will submit the order<br/>and no further edits can be made.</li> </ul>                                    |
|              |                                                                                                    |

|                      |                                                                                                    |                             | Back to Ord           | 210                  |                                 |                     |
|----------------------|----------------------------------------------------------------------------------------------------|-----------------------------|-----------------------|----------------------|---------------------------------|---------------------|
| Vendo                | Instructions                                                                                                    |                             | Dack to orth          | 21.9                 |                                 |                     |
| 2. Delet<br>3. Press | e any integration products that sh<br>e any dealerships that should not<br>save to save any edits or change<br>save and confirm when all edits a | have been ordered by (<br>s | clicking the green ch | eck mark to red x    |                                 | ogram )             |
| Order                | lumber :                                                                                                    | Order Dat                   | e: 4/18/19 08:08      |                      | Status : Waiting for Vend       | or Review           |
| Ordere               | d By :                                                                                                    | Phone Nu                    | mber: 888-888-8888    |                      | Email Address :                 |                     |
| Selected             | Integration Products                                                                                                    | Cat                         | talog #               | DMS Accounts Acces   | sed By Each Product Listed Info |                     |
| <b>S</b>             | 3PA-MBD-VENDOR'S-DEMO-APPLICATIO                                                                                                    | DN 1 44                     | 44200                 | Accounting(-A) F&I(- | FI) Service(-S)                 |                     |
| Ø                    | 3PA-MBD-VENDOR'S-DEMO-APPLICATIO                                                                                                    | DN 2 44                     | 44201                 | Accounting(-A)       |                                 |                     |
|                      |                                                                                                    |                             |                       |                      |                                 | Vendor Install Date |
| Select               | Dealership                                                                                                    | Accounts                    |                       | Account Logon Info   | Dealer Edits                    | ASAP                |
|                      |                                                                                                    | Accounting                  |                       |                      | ACC-A                           |                     |
|                      | 546                                                                                                    | F&I                         |                       | -                    | AUD-FI                          |                     |
|                      | 040                                                                                                    | Fai                         |                       | Ø                    | AUD-FI                          |                     |

Ø

0

Ø

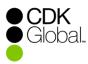

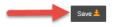

Notes :

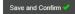

Accounting F&I

Service

Decline Entire Order

FORD-A

FORD-FI

HOFF-S

#### **Save and Confirm**

Save and Confirm

Jobal

- Once all edits are complete, click "Save and Confirm". The vendor will have the opportunity to enter 'special install notes' for the CDK install team.
- Please be aware that entering notes will require the order to be processed manually resulting in install delays.

| Order Number :<br>Ordered By : | Order Date: 4/18/19<br>Phone Number: 888 |                        | Status : Waiting for Vendo<br>Email Address : | r Review                |                                                                                                    |
|--------------------------------|------------------------------------------|------------------------|-----------------------------------------------|-------------------------|----------------------------------------------------------------------------------------------------|
| Selected Integration Products  | Catalog #                                |                        | ssed By Each Product Listed Info              |                         |                                                                                                    |
| 3PA-MBD-VENDOR'S-DEMO-APPLI    | CATION 1 4444200                         | Accounting(-A) F&I(-   | -FI) Service(-S)                              |                         |                                                                                                    |
| 3PA-MBD-VENDOR'S-DEMO-APPL     | CATION 2 4444201                         | Accounting(-A)         |                                               |                         |                                                                                                    |
|                                |                                          |                        |                                               |                         |                                                                                                    |
| Select Dealership              |                                          | DMS Account Logon Info |                                               | Vendor Install Date     |                                                                                                    |
| 0                              | Accounts                                 | CDK Data               | Dealer Edits                                  | ASAP 🗸                  |                                                                                                    |
|                                | Accounting                               | 0                      | ACC-A                                         |                         |                                                                                                    |
| 2546                           | F&I                                      | 0                      | AUD-FI                                        | Approve Order           |                                                                                                    |
|                                | Service                                  | 0                      | AUDI-S                                        |                         |                                                                                                    |
|                                | Accounts                                 | CDK Data               | Dealer Edits                                  |                         |                                                                                                    |
|                                | Accounting                               | 0                      | FORD-A                                        |                         | Enter data in this field ONLY if you have special instructions for the CDK Partner Program team<br>Leads 'vendomame'). These notes require manual processing and may result in an install delay. |
|                                | F&I                                      | 0                      | FORD-FI                                       |                         | Leaus veroomaine). These notes require manual processing and may result in an install delay.                                                                                                    |
|                                | Service                                  | 0                      | HOFF-S                                        | Special Install Notes : |                                                                                                    |
|                                |                                          |                        |                                               |                         |                                                                                                    |

### **Complete and Submit**

Order Submitted for Install

**) CDK )** Global..

- Once your order has been confirmed and saved, no further edits can be made.
- This changes the order status to "Approved By Vendor" and submits an install request case to the CDK API team.

|          |                                |                     | ack to Orders            |                                 |                     |
|----------|--------------------------------|---------------------|--------------------------|---------------------------------|---------------------|
|          |                                | Your order has      | been confirmed and saved |                                 |                     |
| Order I  | Number :                       | Order Date: 4/18/19 | 08:59                    | Status: Approved by Ven         | ndor                |
| Ordere   | d By :                         | Phone Number: 888   | -888-8888                | Email Address :                 |                     |
| Selected | Integration Products           | Catalog #           | DMS Accounts Acces       | sed By Each Product Listed Info |                     |
|          | 3PA-MBD-VENDOR'S-DEMO-APPLICAT | TION 1 4444200      | Accounting(-A) F&I(-I    | FI) Service(-S)                 |                     |
|          | 3PA-MBD-VENDOR'S-DEMO-APPLICAT | TION 2 4444201      | Accounting(-A)           |                                 |                     |
| Select   | Dealership                     |                     | DMS Account Logon Info   |                                 | Vendor Install Date |
|          | Dealership                     |                     | -                        |                                 | Vendor Install Date |
|          |                                | Accounts            | CDK Data                 | Dealer Edits                    |                     |
|          |                                | Accounting          | 0                        | ACC-A                           |                     |
| 2        | 546                            | F&I                 | 0                        | AUD-FI                          |                     |
|          |                                | Service             | 0                        | AUDI-S                          |                     |
|          |                                | Accounts            | CDK Data                 | Dealer Edits                    | ASAP                |
|          |                                | Accounting          | 0                        | FORD-A                          |                     |
|          |                                | F&I                 | 0                        | FORD-FI                         |                     |
|          |                                |                     |                          |                                 |                     |

# **Email Confirmation**

| Email Confirmation | <ul> <li>You will receive an email confirmation with the install case number<br/>to the email address on file.</li> <li>Once the install is complete, you will be notified by email as<br/>normal.</li> </ul> |
|--------------------|----------------------------------------------------------------------------------------------------|
|                    | ed 4/17/2019 9:32 AM                                                                                                    |

|                                                                                                    | CDKSupport@support.cdk.com<br>Case# 128013862 - CDK Support case has been U                                                                                                    | PDATED.                                                                                                    |  |
|----------------------------------------------------------------------------------------------------|----------------------------------------------------------------------------------------------------|----------------------------------------------------------------------------------------------------|--|
| tention Policy                                                                                                    | CDK Retention Policy (45 days)                                                                                                    | Expires 6/1/2019                                                                                                    |  |
|                                                                                                    |                                                                                                    | ••• CDKGlobal.                                                                                                    |  |
|                                                                                                    | UPDATED- Case #128013862                                                                                                    |                                                                                                    |  |
| Case Title<br>Case Upda<br>PendingOr<br>Dealer: AD<br>Dealer CM<br>Vendor: CI<br>Vendor CN<br>Dealer Orc<br>Dealer reci<br>98790000 | ADP DEALER SERVICES-ASSOCIATE TRAINING                                                                                                    | APPLICATION 1                                                                                                    |  |
| that is pri<br>representat                                                                                                    | ge and any attachments are intended only for the use of the addre<br>vileged and confidential. If the reader of the message is not the ini<br>ive of the intended recipient, you are hereby notified that any diss<br>itide. If you have received this communication on error, notify the<br>and delete the message and any attachments from y<br><u>cdikglobal.com</u> 1950 Hassell Rd. Hoffman Estates | tended recipient or an authorized<br>emination of this communication is<br>sender immediately by return e-mail<br>our system |  |

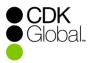

# **Order Status: Approved By Vendor**

| Appro | ved By Vendor | <ul> <li>This status indicates the order has been approved by the vendor<br/>and has generated an eStore case and an install request case.</li> <li>The install will be processed by the automated install system with<br/>the details in the order within 5 business days.</li> <li>If the automated system is unable to process the install, there may<br/>be further delay.</li> </ul> |
|-------|---------------|----------------------------------------------------------------------------------------------------|
|       |               | be further delay.                                                                                                    |

|          |                                 |                              | Back t                   | to Orders                |                                           |                     |
|----------|---------------------------------|------------------------------|--------------------------|--------------------------|-------------------------------------------|---------------------|
|          |                                 | т                            | his order is complete a  | nd can no longer be edit | ed.                                       |                     |
| Order M  | lumber: 16255                   | Or                           | der Date: 4/18/19 08:0   | 18                       | Status: Approved by Vendor                | c I                 |
| Ordere   | d By :                          | Ph                           | one Number : 888-888     | -8888                    | Email Address :                           |                     |
| Vision   | Case # :107357888               | Ins                          | stall Vision Case # :107 | 357889                   |                                           |                     |
| Selected | Integration Products            |                              | Catalog #                | DMS Accounts Acce        | essed By Each Product Listed Info         |                     |
|          | 3PA-MBD-VENDOR'S-DEMO-APPLICATI | ON 1                         | 4444200                  | Accounting(-A) F&I       | (-FI) Service(-S)                         |                     |
|          | 3PA-MBD-VENDOR'S-DEMO-APPLICATI | ON 2                         | 4444201                  | Accounting(-A)           |                                           |                     |
| Select   | Dealership                      |                              |                          | DMS Account Logon Info   |                                           | Vendor Install Date |
|          | Dealership                      | â                            | requests                 | -                        | Deslar Edite                              |                     |
| Select   | Dealership                      | Accounting                   | ccounts                  | CDK Data                 | Dealer Edits<br>ACC-A                     |                     |
| 0        | Dealership<br>548               |                              | ccounts                  | -                        |                                           |                     |
| 0        |                                 | Accounting                   | ccounts                  | CDK Data                 | A-33A                                     |                     |
| 0        |                                 | Accounting<br>F&I<br>Service | ccounts                  | CDK Data                 | ACC-A<br>AUD-FI                           |                     |
| 2        |                                 | Accounting<br>F&I<br>Service |                          | CDK Data                 | ACC-A<br>AUD-FI<br>AUDI-S                 | ASAP                |
| 2        |                                 | Accounting<br>F&I<br>Service |                          | CDK Data                 | ACC-A<br>AUD-FI<br>AUDI-S<br>Dealer Edits | ASAP                |

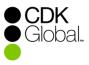

C

#### **Review Order Status**

| Review | All | Order |
|--------|-----|-------|
| Sta    | atu | S     |

10

- You may review the status of all your pending and completed orders by clicking "Orders".
- You will also receive email reminders every 3 calendar days for any orders in "Waiting for Dealer Review" or "Waiting for Vendor Review" status.

| ext :    |              | Start :                                    | Dec 29, 2014  | End :                        | Dec 29, 2015           | 1             | Search Q                      | AllOrders       |
|----------|--------------|--------------------------------------------|---------------|------------------------------|------------------------|---------------|-------------------------------|-----------------|
| lti Colu | imn Sort Lei | ft to Right: Clear Se                      | ort Order     |                              |                        |               |                               |                 |
| Id       | Main<br>CMF  | Dealership Name                            | Vendor<br>CMF | Order Status                 | Order<br>Received Date | No of<br>Days | Last Modified<br>Date         | Storefront      |
| 10026    | 98790000     | ADP DEALER SERVICES-<br>ASSOCIATE TRAINING | 71056680      | Waiting for Dealer<br>Review | 12/29/15 03:10         | 0             | 12/29/15 09:10                | 3PA Vendor Demo |
| 10023    | 98790000     | ADP DEALER SERVICES-<br>ASSOCIATE TRAINING | 71056680      | Waiting for Vendor<br>Review | 12/21/15 10:23         | 8             | 12/21/15 05:01                | 3PA Vendor Demo |
| 10024    | 98790000     | ADP DEALER SERVICES-<br>ASSOCIATE TRAINING | 71056680      | Waiting for Vendor<br>Review | 12/21/15 11:13         | 8             | 12/21/15 05:16                | 3PA Vendor Demo |
| 10025    | 98790000     | ADP DEALER SERVICES-<br>ASSOCIATE TRAINING | 71056680      | Waiting for Vendor<br>Review | 12/29/15 09:40         | 0             | 12/29/15 03:59                | 3PA Vendor Demo |
| 10021    | 98790000     | ADP DEALER SERVICES-<br>ASSOCIATE TRAINING | 71056680      | Approved By Vendor           | 12/18/15 09:24         |               | 12/2 <mark>1</mark> /15 03:30 | 3PA Vendor Demo |
| 10022    | 98790000     | ADP DEALER SERVICES-<br>ASSOCIATE TRAINING | 71056680      | Approved By Vendor           | 12/21/15 10:15         |               | 12/21/15 04:20                | 3PA Vendor Demo |

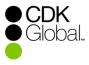

# Thank You for using the CDK eStore!

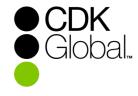

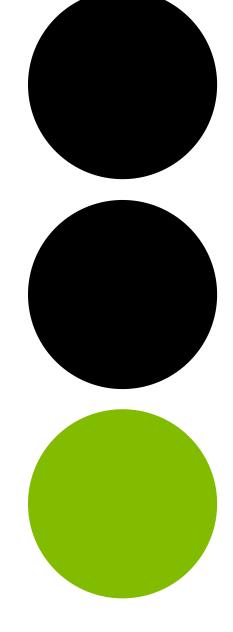